An Ihrer Hochschule werden jedes Jahr rund 32 Mio. kWh Energie (Wärme und Strom) verbraucht. Diesen Energieverbrauch können Sie – bezogen auf Ihren Arbeitsplatz – jedoch deutlich senken.

Wie Sie selbst am besten wissen, sind Büroarbeitsplätze mit vielen technischen Geräten ausgestattet, die Energie verbrauchen – Laptops, PCs und Monitore gehören dabei zu den Geräten, die am meisten Energie benötigen.

Viele dieser Geräte verfügen über einen Stand-by-Modus, der es erlaubt, schnellstmöglich von einem Ruhemodus wieder in den Normalbetrieb zu wechseln. Im Stand-By-Modus sind die Geräte allerdings nicht vollständig abgeschaltet und verbrauchen weiterhin Strom. Um das zu vermeiden und Energie zu sparen ist nur ein einfacher Schritt notwendig: den Energiesparmodus an Ihrem PC oder Laptop zu aktivieren.

Darüber hinaus gibt es eine Reihe weiterer einfacher Maßnahmen, mit denen an jedem Arbeitsplatz der Energieverbrauch verringert werden kann.

Diese Maßnahmen möchten wir Ihnen mit dieser Broschüre genauer vorstellen. Gleichzeitig wird eine Anleitung gegeben, welche Schritte notwendig sind um sie umzusetzen und langfristig einfach Energie zu sparen.

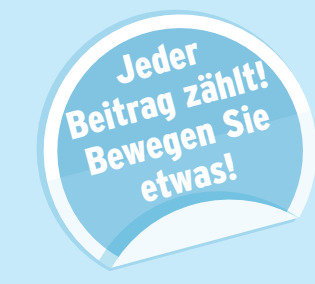

Vielen Dank, Ihr ECHO-Projektteam

### Die OvGU spart Energie **Energiesparmodus aktivieren**

Aktivieren Sie an Ihrem Rechner den Energiesparmodus, wird dadurch automatisch an mehreren Stellen der Stromverbrauch reduziert. Dies Betrifft vor allem die Regelung der Bildschirmhelligkeit, ab wann der Bildschirm sich ausschaltet und ab wann der Rechner in den Energiesparmodus übergeht.

Die Energiespareinstellungen erreichen Sie über **Startmenu** Systemsteuerung  $\bullet$  System und Sicherheit  $\bullet$  Energie**optionen**. Aktivieren Sie dann die Option **Energiesparmodus**.

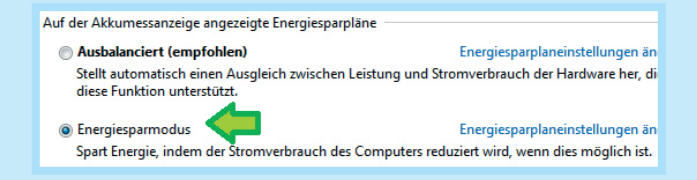

Damit ist der wichtigste Schritt getan – im Vergleich zum vorherigen Normalbetrieb verbraucht Ihr PC nun bis zu 90% weniger Strom.

**Über Energiespareinstellungen ändern** können Sie zusätzlich noch individuelle Einstellungen vornehmen. Empfohlen sind dabei die folgenden Werte, die in der Regel automatisch voreingestellt sein sollten:

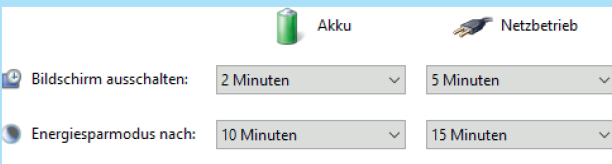

## Bildschirmhelligkeit reduzieren

Zusätzlich kann die Bildschirmhelligkeit (Anzeigehelligkeit) auf 50%-75% heruntergestellt werden. Das spart im Vergleich zu 100% Helligkeit 10% – 25% Energie ein.

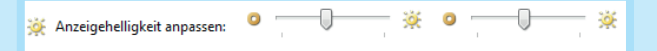

# Goodbye Stand-by

Haben Sie den Energiesparmodus aktiviert, regelt Ihr Rechner sein Powermanagement größtenteils automatisch. Zusätzlich können Sie allerdings noch mehr Energie sparen – durch manuelles Ausschalten der technischen Geräte, wenn Sie diese in einer Pause nicht benötigen. Das bezieht sich vor allem auf PCs und Monitore, die meist nicht komplett ausgeschaltet, sondern im Stand-By-Modus laufen gelassen werden – und so unnötig Energie verbrauchen.

An einem normalen Arbeitstag läuft Ihr Monitor beispielsweise etwa acht Stunden. Verbringen Sie davon eine Stunde in einem Meeting, können Sie den Monitor für diese Zeit abschalten – das spart bis zu 11% seines Energieverbrauchs für diesen Tag ein.

#### Übrigens:

Bezogen auf ein Jahr können durch Vermeiden des Stand-By-Betriebs pro Arbeitsplatz etwa 27,6 kWh eingespart werden. Hochgerechnet auf 100 PC-Arbeitsplätze ergibt das bis zu 2.760 kWh oder 745,20 EUR Stromkosten.